# **GNU TEX** $_{\text{MACS}}$ **<br>ds a scientific office suite<br>MASSIMILIANO GUBINELLI<br>UMR CNRS 7534, Université Paris Dauphi GNU T<sub>E</sub>X<sub>MACS</sub>**<br>Towards a scientific office suite

Towards a scientific office suite<br>MASSIMILIANO GUBINELLI<br>CEREMADE - UMR CNRS 7534, Université Paris Dauphine<br>du Maréchal De Lattre De Tassigny, 75775 Paris cedex 16, France IOWATUS A SCIENTINC ONICE SUITE<br>MASSIMILIANO GUBINELI<br>CEREMADE - UMR CNRS 7534, Université Paris Dauphine<br>Place du Maréchal De Lattre De Tassigny, 75775 Paris cedex 16, France MASSIMILIANO GUBINELLI<br>CEREMADE - UMR CNRS 7534, Université Paris Dauphine<br>du Maréchal De Lattre De Tassigny, 75775 Paris cedex 16, France<br>JORIS VAN DER HOEVEN, FRANÇOIS POULAIN, DENIS RAUX<br>poratoire d'informatique. UMR 71 CEREMADE - UMR CNRS 7534, Université Paris Dauphine<br>ace du Maréchal De Lattre De Tassigny, 75775 Paris cedex 16, France<br>JORIS VAN DER HOEVEN, FRANÇOIS POULAIN, DENIS RAUX<br>Laboratoire d'informatique, UMR 7161 CNRS, École po

91128 Paris Cedex, François Poulain, Den<br>1912 Palaiseau Cedex, France<br>19128 Palaiseau Cedex, France<br>1928 Palaiseau Cedex, France <sup>1</sup>, François Poulain, UMR 7161 CNRS, Écalaiseau Cedex, France<br>June 2, 2014

# **1 Introduction**

The GNU T<sub>E</sub>X<sub>MACS</sub> project aims to provide a free, polyvalent and user-friendly scientific office suite, which can easily be interfaced with a wide range of external **1** Introduction<br>The GNU T<sub>E</sub>X<sub>MACS</sub> project aims to provide a free, polyvalent and user-friendly<br>scientific office suite, which can easily be interfaced with a wide range of external<br>mathematical software. The system can **1 Introduction**<br>The GNU T<sub>E</sub>X<sub>MACS</sub> project aims to provide a free, polyvalent and user-friendly<br>scientific office suite, which can easily be interfaced with a wide range of external<br>mathematical software. The system can The GNU T<sub>E</sub>X<sub>MACS</sub> project aims to provide a free, polyvalent and user-friendly scientific office suite, which can easily be interfaced with a wide range of external mathematical software. The system can be downloaded fr scientinconce sutte, which can easily be interfaced with a wide range of external<br>mathematical software. The system can be downloaded from www.texmacs.org.<br>It should be noticed that  $T_{F}X_{MACS}$  has been developed from sc

fractional for scientists. With respect to T<sub>E</sub>X/L<sup>AT</sup>EX [Knu84, Lam94] and its various front-ends, T<sub>E</sub>X<sub>MACS</sub> has been developed from scratch in C++ and SCHEME. In particular, the software does not rely on T<sub>E</sub>X or L<sup>A</sup> It should be noticed that  $I_{FAMACS}$  has been developed from scratch in  $C++$ <br>and SCHEME. In particular, the software does not rely on T<sub>E</sub>X or I<sup>A</sup>T<sub>E</sub>X.<br>With respect to standard office suites such as Microsoft Word or Open (with respect to standard office suites such as Microsoft Word or Open Office, we offer better support for mathematical typesetting, formula editing, and other features useful for scientists. With respect to  $T_F X / L^4 T_F X$  With respect to standard office suites such as Microsoft Word or Open Office,<br>we offer better support for mathematical typesetting, formula editing, and other<br>features useful for scientists. With respect to  $T_{E}X/L^{AT}_{E}E$ its various front-ends,  $T_{\rm E}X_{\rm MACS}$  has the advantage of being completely *wysiwyg* (what you see is what you get). Indeed, the development of our system was initially motivated by the following reasons:<br>- An editor s

- possible. - An editor should allow the author to concentrate on *what* is written and not on *how* it is written. In particular, editors should be as *wysiwyg* as possible.<br>- With the advent of a wide variety of mathematical softwa An editor should allow the author to concentrate on *what* is written and not on *how* it is written. In particular, editors should be as *wysiwyg* as possible.<br>With the advent of a wide variety of mathematical software,
- not on *how* it is written. In particular, editors should be as *wysiwyg* as possible.<br>  $-$  With the advent of a wide variety of mathematical software, it should be possible to make documents more active. One might wish t
- With the advent of a wide variety of mathematical software, it should be<br>possible to make documents more active. One might wish to incorporate<br>computer algebra sessions and spreadsheets, for instance.<br>Scientific editors sh possible to make documents more active. One might wish to incorporate computer algebra sessions and spreadsheets, for instance.<br>Scientific editors should become more integrated, taking example on office suits for non-scien computer algebra sessions and spreadsheets, for instance.<br>
- Scientific editors should become more integrated, taking example on office<br>
suits for non-scientific users. For instance, they should provide tools for<br>
drawing  $-$  Scientific editors should become more integrated, taking example on office suits for non-scientific users. For instance, they should provide tools for drawing technical pictures, making presentations from a laptop, an

suits for non-scientific users. For instance, they should provide tools for drawing technical pictures, making presentations from a laptop, annotating texts, etc.<br>In this paper, we will present a quick survey of the tradi % drawing technical pictures, making presentations from a lapt tating texts, etc.<br>In this paper, we will present a quick survey of the traditional f<br>T<sub>E</sub>X<sub>MACS</sub> and continue with more recent improvements and new feat next

1

 ${\rm Secrion~2}$  The core of T<sub>E</sub>X<sub>MACS</sub> consists of a free wysiwyg scientific text editor, which udes a mathematical formula editor, the possibility to write structured texts, <sup>2</sup><br>
The core of  $T_{\rm E}X_{\rm MACS}$  consists of a free wysiwyg scientific text editor, which<br>
includes a mathematical formula editor, the possibility to write structured texts,<br>
and to extend the editor using personal style  $\begin{array}{c} \text{SECTION 2}\\ \text{The core of TE} \text{X}_{\text{MACS}} \text{ consists of a free wysiwyg scientific text editor, which includes a mathematical formula editor, the possibility to write structured texts, and to extend the editor using personal style files or customizations of the user interface. Advanced typesetting algorithms are used, which allow for the creation \end{array}$ The core of  $T_{F}X_{MACS}$  consists of a free wysiwyg scientific text editor, which includes a mathematical formula editor, the possibility to write structured texts, and to extend the editor using personal style files or cu The core of T<sub>E</sub>X<sub>MACS</sub> consis<br>includes a mathematical formul<br>and to extend the editor using<br>interface. Advanced typesetting<br>of high quality documents.<br>Gradually, more and more fe The core of TEX<sub>MACS</sub> consists of a free wysiwyg scientific text editor, which<br>udes a mathematical formula editor, the possibility to write structured texts,<br>t to extend the editor using personal style files or customizat includes a mathematical formula editor, the possibility to write structured texts,<br>and to extend the editor using personal style files or customizations of the user<br>interface. Advanced typesetting algorithms are used, whic

and to extend the editor using personal style files or customizations of the user<br>interface. Advanced typesetting algorithms are used, which allow for the creation<br>of high quality documents.<br>Gradually, more and more featu interface. Advanced typesetting algorithms are used, which allow for the creation<br>of high quality documents.<br>Gradually, more and more features have been added to the software, thereby<br>moving towards our goal to provide a f of high quality documents.<br>
Gradually, more and more features have been added to the software, thereby<br>
moving towards our goal to provide a fully fledged scientific office suite. T<sub>E</sub>X<sub>MACS</sub><br>
currently offers an editor fo Gradually, more and more features have been added to the software, thereby<br>moving towards our goal to provide a fully fledged scientific office suite. T<sub>E</sub>X<sub>MACS</sub><br>currently offers an editor for graphical pictures, a presen moving towards our goal to<br>currently offers an editor for<br>tary spreadsheet facility, in<br>has been interfaced to many<br>interfaces can be used either<br>fly inside regular text.<br>Our main objectives for rently offers an editor for graphical pictures, a presentation mode, a rudimen-<br>  $\gamma$  spreadsheet facility, integrated version control, etc. In addition, T<sub>E</sub>X<sub>MACS</sub><br>
been interfaced to many external mathematical computat tary spreadsheet facility, integrated version control, etc. In addition, T<sub>E</sub>X<sub>MACS</sub> has been interfaced to many external mathematical computation systems. These interfaces can be used either in shell like sessions, insid

hasbeen interfaced to many external mathematical computation systems. These interfaces can be used either in shell like sessions, inside spreadsheets, or on the fly inside regular text.<br>
Our main objectives for the next interfaces can be used either in shell like sessions, inside spreadsheets, or on the<br>fly inside regular text.<br>Our main objectives for the next major version  $T_{E}X_{MACS}$  2.1 are to increase<br>the portability of the software fly inside regular text.<br>
Our main objectives for the next major version  $T_{E}X_{MACS}$  2.1 are to increase<br>
the portability of the software and to further improve the user experience.<br>
For these reasons, we completely redes Our main objectives tor the next major version T<sub>E</sub>X<sub>MACS</sub> 2.1 are to increase<br>the portability of the software and to further improve the user experience.<br>For these reasons, we completely redesigned the graphical user int the portability of the software and to further improve the user experience.<br>For these reasons, we completely redesigned the graphical user interface (see<br>Figure 1), which is now based on QT instead of XWINDOWS. Recent vers For these reasons, we completely redesigned the graphical user interface (see Figure 1), which is now based on QT instead of XWINDOWS. Recent versions of T<sub>E</sub>X<sub>MACS</sub> are available under LINUX, MACOS and WINDOWS. We took s

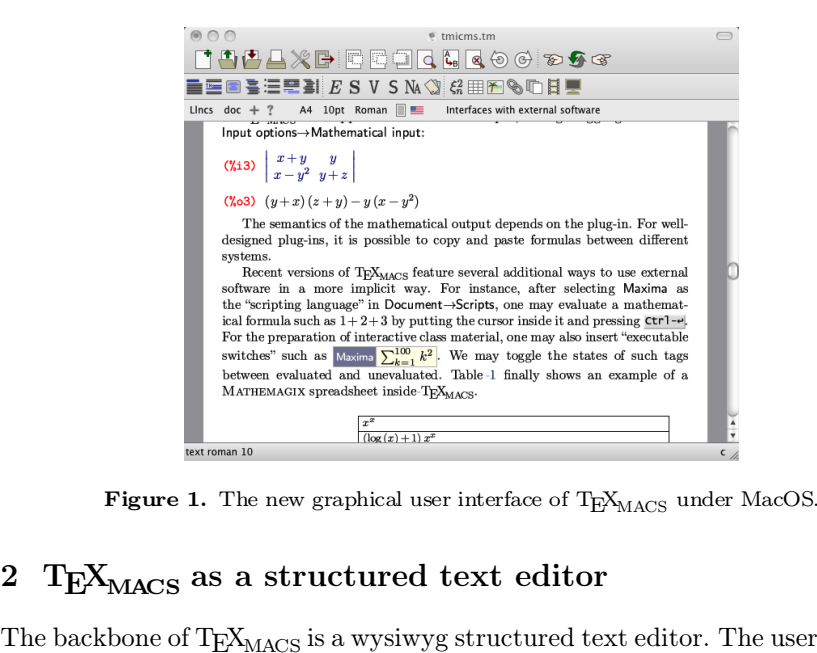

<span id="page-1-0"></span>**TEXMACS** is a structured text editor.<br>The backbone of TEX<sub>MACS</sub> is a wysiwyg structured text editor. The user interface<br>is redundant by design, so as to make the software suitable for users with diverse **2 T<sub>E</sub>X<sub>MACS</sub>** as a structured text editor<br>The backbone of  $T_{\text{E}}X_{\text{MACS}}$  is a wysiwyg structured text editor. The user interface<br>is redundant by design, so as to make the software suitable for users with diverse<br>ba **2 T<sub>E</sub>X<sub>MACS</sub>** as a structured text editor<br>The backbone of T<sub>E</sub>X<sub>MACS</sub> is a wysiwyg structured text editor. The user interface<br>is redundant by design, so as to make the software suitable for users with diverse<br>background **2 TEX**<sub>MACS</sub> as a<br>The backbone of TEX<sub>M</sub><br>is redundant by design<br>backgrounds. For inst<br>following options:<br>1. Use the lnsertbackbone of T<sub>E</sub>X<sub>MACS</sub> is a wysiwyg structured text edundant by design, so as to make the software suitab kgrounds. For instance, in order to create a new sequing options:<br>1. Use the **Insert** $\rightarrow$ **Section** $\rightarrow$ **Section** me

- 
- 
- 

MATHEMATICAL FORMULAS<br>
2. In the second icon bar, click on the ison, followed by a click on Section.<br>
3. As in L<sup>A</sup>T<sub>E</sub>X, type \section on the isometric on the section.<br>
4. Use the keyboard shortcut **Alter-1**.<br>
In a simil 2. In the second item bar, then the second followed by a then on section.<br>3. As in IAT<sub>E</sub>X, type  $\S$  section followed by **Return**.<br>4. Use the keyboard shortcut **Alter-1**.<br>In a similar way as in IAT<sub>E</sub>X, authors are invit 3. As in L<sup>A</sup>T<sub>E</sub>X, type <u>\SECTION</u> followed by Return.<br>4. Use the keyboard shortcut  $\Delta t$  at  $\Delta t$  at  $\Delta t$  and  $\Delta t$  are invited to concentrate on intent rather<br>than presentation. Nevertheless, most tags have a sufficie document. All documents are internally represented and manipulated as trees. The network of the documents are internally represented and manipulated as trees. The unternally represented and manipulated as trees. The neture of the do In a similar way as in  $L^{\alpha}I_{\text{EX}}$ , authors are invited to concentrate on intent rather<br>than presentation. Nevertheless, most tags have a sufficiently distinctive pre-<br>sentation for making the structure apparent from t

than presentation. Nevertheless, most tags have a sufficiently distinctive pre-<br>sentation for making the structure apparent from the mere rendering of the<br>document.<br>All documents are internally represented and manipulated sentation for making the structure apparent from the mere rendering of the document.<br>All documents are internally represented and manipulated as trees. The structure of the documentation is made more visible to the user by document. All documents are internally represented and manipulated as trees. The structure of the documentation is made more visible to the user by putting non intrusive boxes around all tags which contain the cursor. The All documents are internally represented and manipulated as trees. The structure of the documentation is made more visible to the user by putting non intrusive boxes around all tags which contain the cursor. The innermost non intrusive boxes around all tags which contain the cursor. The innermost tag is called the current focus and is highlighted using a special color. Various editing operations allow the user to directly operate on the str non intrusive boxes around all tags which contain the cursor. The innermost<br>tag is called the current focus and is highlighted using a special color. Various<br>editing operations allow the user to directly operate on the st is called the current focus and is highlighted using a special color. Various<br>ing operations allow the user to directly operate on the structure of the doc-<br>ent. For instance, if the current focus is a section title, then editing operations allow the user to directly operate on the structure of the document. For instance, if the current focus is a section title, then there are actions for changing it into a subsection title, to jump to the

ument. For instance, if the current focus is a section title, then there are actions<br>for changing it into a subsection title, to jump to the next and the previous<br>section, to toggle the numbering, or to get contextual help be for changing it into a subsection title, to jump to the next and the previous<br>section, to toggle the numbering, or to get contextual help on the section tag.<br>An analogue of the "IAT<sub>E</sub>X source code" is available in  $T_{$ section, to toggle the numbering, or to get contextual help on the section tag.<br>An analogue of the "IAT<sub>E</sub>X source code" is available in T<sub>E</sub>X<sub>MACS</sub> using Document $\rightarrow$ Source $\rightarrow$ Edit source tree. However, from our standpoi An analogue of the "L<sup>a</sup>T<sub>E</sub>X source code" is available in T<sub>E</sub>X<sub>MACS</sub> using Dc<br>ument $\rightarrow$ Source $\rightarrow$ Edit source tree. However, from our standpoint, there is<br>real concept of *the* "source code". In reality, documents are tr  $\begin{array}{l}\n_{\rm CS} \text{ using Doc-}\n t, \text{ there is no}\n \\ \text{es, which can}\n \\ \text{reless explicit}\n \\ \text{tomicized using}\n \\ \text{to be just as}\n \end{array}$ ument $\rightarrow$ Source $\rightarrow$ Edit source tree. However, from our standpoint, there is no<br>real concept of the "source code". In reality, documents are trees, which can<br>be *rendered* in different ways so as to make certain tags more be *rendered* in different ways so as to make certain tags more or less explicit.<br>In particular, the presentation of the "source code" can be customized using<br>Document $\rightarrow$ Source $\rightarrow$ Preferences. Furthermore, we consider  $\$ 

In particular, the presentation of the "source code" can be customized using<br>Document $\rightarrow$ Source $\rightarrow$ Preferences. Furthermore, we consider  $\sqrt{x}$  to be just as<br>good (and arguably even better) a "source code" as  $\sqrt{x}$ .<br>TEX<sub></sub> Document $\rightarrow$ Source $\rightarrow$ Preterences. Furthermore, we consider  $\sqrt{x}$  to be just as good (and arguably even better) a "source code" as  $\sqrt{\sqrt{x}}$ .<br>T<sub>E</sub>X<sub>MACS</sub> also allows the user to create new style sheets or to modify the de good (and arguably even better) a "soure T<sub>E</sub>X<sub>MACS</sub> also allows the user to crote definitions of existing presentation mactomizations have been made even easier editing macros and the possibility to jun corresponding to t definitions of existing presentation macros.<br>
tomizations have been made even easier: we<br>
editing macros and the possibility to jump d<br>
corresponding to the current focus.<br> **3 Mathematical formulas**<br>
Special care has bee

Special care has been taken so as to make the input of mathematical formulas<br>Special care has been taken so as to make the input of mathematical formulas<br>particularly efficient. First of all, we designed a special input me **3** Mathematical formulas<br>Special care has been taken so as to make the input of mathematical formulas<br>particularly efficient. First of all, we designed a special input method which<br>allows users to enter most mathematical 3 Mathematical formulas<br>Special care has been taken so as to make the input of mathematical formulas<br>particularly efficient. First of all, we designed a special input method which<br>allows users to enter most mathematical sy **S** Mathematical formulas<br>Special care has been taken so as to make the input of mathematical formulas<br>particularly efficient. First of all, we designed a special input method which<br>allows users to enter most mathematical particularly efficient. First of all, we designed a special input method which<br>allows users to enter most mathematical symbols are obtained using a small set<br>of basic rules:<br>- Characters which are naturally obtained as "s

- way. For instance,  $\sim$  yields  $\rightarrow$ ,  $\leq$  yields  $\leq$ ,  $\sim$  Tab may be used in order to obtained  $\leq$  a given symbol or keyboard are entered in a straightforward way. For instance,  $\rightarrow$  yields  $\rightarrow$ ,  $\leq$  yields  $\leq$ ,
- Characters which are naturally obtained as "superpositions" or "concate-<br>nations" of symbols on your keyboard are entered in a straightforward<br>way. For instance,  $\rightarrow$  yields  $\rightarrow$ ,  $\leq$  yields  $\leq$ ,  $\pm$  yields  $\pm$  and nations" of symbols on your keyboard are entered in a straightforward<br>way. For instance,  $\frac{1}{2}$  yields  $\rightarrow$ ,  $\leq$  yields  $\leq$ ,  $\pm$ -yields  $\pm$  and  $\leq$  yields  $\ll$ .<br>The "variant" key **Tab** may be used in order to o mature of the Roman ones:  $\angle$  Tab yields  $\angle$ ,  $\angle$  Tab in order to obtain variants of a given<br>symbol or keyboard shortcut. For instance,  $\angle$  Tab yields  $\angle$ ,  $\angle$  Tab Tab yields  $\angle$ ,  $\angle$  Tab yields  $\angle$ ,  $\angle$  Tab yie The "variant" key Tab may be used in order to obtain variants of a given<br>symbol or keyboard shortcut. For instance,  $\leq -\text{Tab}$  yields  $\leq$ ,  $\leq -\text{Tab}$  Tab Tab<br>yields  $\Leftarrow$ ,  $\leq$ Tab yields  $\prec$  and  $\leq$  I Tab yields The "variant" key Tab may be used in order to obtay whold or keyboard shortcut. For instance,  $\leq$  Tab yields  $\leq$ ,  $\leq$  Tab yields  $\leq$  and  $\leq$  I Tab yields  $\triangleleft$ . A obtained as variants of the Roman ones: **A Tab**

SECTION 4<br>The / and  $\bullet$  keys are used for obtaining negations and symbols inside other symbols. For instance, <=/> / yields  $\not\leq$  and  $\bullet +$  yields  $\oplus$ . More elabo-- The  $\angle$  and  $\bullet$  keys are used for obtaining negations and symbols inside other symbols. For instance,  $\lt =$  / yields  $\not\le$  and  $\bullet$ + yields  $\oplus$ . More elaborated examples are  $\bullet$  Tab + and  $\lt$  Tab = Tab / Tab, whi SECTION 4<br>negations and symbols inside<br>and  $\underline{\mathbf{e}} + \text{ yields } \oplus$ . More elabo-<br>ab, which yield  $\boxplus$  resp.  $\leq$ . Factor 4<br>The / and  $\bullet$  keys are used for obtaining negations and symbols inside<br>other symbols. For instance,  $\leq$  / yields  $\nleq$  and  $\bullet$  + yields  $\oplus$ . More elabo-<br>rated examples are  $\bullet$  Tab + and  $\leq$ Tab = Tab / Ta

- The  $\angle$  and  $\triangle$  keys are used for obtaining negations and symbols inside<br>other symbols. For instance,  $\angle = \angle$  yields  $\angle$  and  $\angle +$  yields  $\oplus$ . More elabo-<br>rated examples are  $\angle$  Tab + and  $\angle$ Tab = Tab / Tab, whic The  $I$  and  $\leq$  keys are used for obtaining negations and symbols inside<br>other symbols. For instance,  $\leq$  / yields  $\nleq$  and  $\leq$  + yields  $\oplus$ . More elabo-<br>rated examples are  $\circ$  rab+ and  $\leq$  rab= rab/rab, which other symbols. For instance,  $\langle -7 \rangle$  yields  $\angle$  and  $\langle \gamma \rangle$  per rated examples are  $\langle \gamma \rangle$  and  $\langle \gamma \rangle$  and  $\langle \gamma \rangle$  and  $\langle \gamma \rangle$  and  $\langle \gamma \rangle$  and  $\langle \gamma \rangle$  and  $\langle \gamma \rangle$  and  $\langle \gamma \rangle$  and  $\langle \gamma \rangle$  and  $\langle \gamma \rangle$  and  $\langle \gamma$ Tated examples are **s** ration and s ration and such the principle different shortcuts are also available for most mathematical constructs:  $\text{Alt}+F$  ts a fraction,  $\text{Alt}+S$  a square root, and subscript,  $\cap$  a superscrip Efficient shortcuts are also available for most mathematical constructs:  $\Delta t + F$ <br>starts a fraction,  $\Delta t$  is square root,  $\Delta t$  a subscript,  $\Delta t$  a superscript, etc. Being<br>faithful to the principle of redundancy, these a

starts a fraction, **Alter-S** a square root, <u>[</u>] a subscript,  $\hat{\ }$  a superscript, etc. Being faithful to the principle of redundancy, these actions can also be performed through the menus, the icons, or *via* IAT<sub>E</sub>X eq formula. bugh the menus, the icons, or *via*  $L^{\text{H}}L^{\text{H}}$  equivalents.<br>
Inside a mathematical formula, the cursor keys allow you to move around in a<br>
phically intuitive way. In particular, when done with a particular subformul Instance, it is easy to insert new rows and columns inside a matricular subformula, it usually suffices to press the right arrow key  $\rightarrow$  in order to return to the main formula.<br>Wysiwyg editors are especially interesting

graphically intuitive way. In particular, when do<br>it usually suffices to press the right arrow key  $\rightarrow$ <br>formula.<br>Wysiwyg editors are especially interesting for<br>instance, it is easy to insert new rows and colur<br>and paste s sually suffices to press the right arrow key  $\rightarrow$  in order to return to the main<br>nula.<br>Wysiwyg editors are especially interesting for more complex formulas. For<br>ance, it is easy to insert new rows and columns inside a mat

tormula.<br>Wysiwyg editors are especially interesting for more complex formulas. For<br>instance, it is easy to insert new rows and columns inside a matrix, or to copy<br>and paste submatrices (and not only rows).<br>Another particu Wysiwyg editors are especially interesting for more complex formulas. For<br>instance, it is easy to insert new rows and columns inside a matrix, or to copy<br>and paste submatrices (and not only rows).<br>Another particular featu in stance, it is easy to insert new rows and columns inside a matrix, or to copy<br>and paste submatrices (and not only rows).<br>Another particular feature of T<sub>E</sub>X<sub>MACS</sub> is that formulas carry more semantics<br>than in L<sup>4</sup>T<sub>E</sub>X Another particular reature of T<sub>E</sub>X<sub>MACS</sub> is that formulas carry more semantics<br>than in I<sup>A</sup>T<sub>E</sub>X, when entered appropriately. For instance, "invisible" multiplica-<br>tion (as in x y) should be entered explicitly using \*, w

than in  $L^2T_FX$ , when entered appropriately. For instance, "invisible" multiplica-<br>tion (as in x y) should be entered explicitly using  $\star$ , whereas function application<br>(as in sin x) should be entered using  $\frac{space}{space}$ .<br>R tion (as in x y) should be entered explicitly using \*, whereas function application (as in sin x) should be entered using **Space**.<br>
Recent versions of T<sub>E</sub>X<sub>MACS</sub> integrate a parser for mathematical formulas and a syntax (as in sin x) should be entered using **Space**.<br>
Recent versions of T<sub>E</sub>X<sub>MACS</sub> integrate a parser for mathematical formulas and<br>
a syntax checker. When activating "semantic editing" from the  $\sqrt{2}$  icon menu,<br>
the focus a syntax checker. When activating "semantic editing" from the  $\sqrt{2}$  icon menu, the focus box indicates the arguments of mathematical operators and its color changes to red whenever a formula is syntactically incorrect. asyntax checker. When activating "semantic editing" from the  $\sqrt{2}$  icon menu, the focus box indicates the arguments of mathematical operators and its color changes to red whenever a formula is syntactically incorrect. the tocus box indicates the arguments of<br>changes to red whenever a formula is synt<br>formula parser is based on a fixed gramit<br>mathematical texts. Nevertheless, the use<br>when needed and define specific notations<br>We refer to [ formula parser is based on a fixed grammar which works<br>mathematical texts. Nevertheless, the user can explicitly i<br>when needed and define specific notations using the standa<br>We refer to [Hoe11] for more details.<br>**4** Interf

when needed and define specific notations using the standard macro mechanism.<br>We refer to [Hoe11] for more details.<br>**4 Interfaces with external software**<br>T<sub>E</sub>X<sub>MACS</sub> has been interfaced with many external systems [\[Gro01\]](#page-7-3). We reter to [Hoe11] for more details.<br> **4 Interfaces with external software**<br>
TEX<sub>MACS</sub> has been interfaced with many external systems [Gro01]. In partic-<br>
ular, we have interfaces for the computer algebra systems Axiom, M **4 Interfaces with external software**<br>T<sub>E</sub>X<sub>MACS</sub> has been interfaced with many external systems [Gro01]. In particular, we have interfaces for the computer algebra systems AXIOM, MACAULAY2, MAPLE, MATHEMAGIX, MATHEMATICA  $K_{\text{MACS}}$  has been interfaced with many external systems [Gro01]. In  $r$ , we have interfaces for the computer algebra systems AXIOM, MACAPLE, MATHEMAGIX, MATHEMATICA, MAXIMA, PARI, REDUCE, SA also have interfaces for oth dial, we have interfaces for the computer algebra systems AMAPLE, MATHEMAGIX, MATHEMATICA, MAXIMA, PARI, I<br>We also have interfaces for other mathematical software, s<br>SCILAB, etc.<br>The traditional way to use "plug-ins" is th

[...] SCILAB, etc.<br>
The traditional way to use "plug-i<br>
Maxima 5.9.0 http://maxima.sour<br>
[...]<br>
(%i1) diff (x<sup>-</sup>x<sup>-x</sup> x, x);<br>
(%o1)  $x^{x^x}(x^{x^x} \log(x)(x^x \log(x)) \log(x))$  $\sum_{x \text{ is a source for}}$ <br>  $\sum_{x \text{ is a source for}}$ <br>  $\log(x) (\log(x) + 1) + x^{x-1}) + x^{x^2-1}$ <br>  $\sum_{x \text{ is a}}$  $(x-1) + x^{x^x-1}$ Maxima 3.9.0 nttp://maxima.source<br>
[...]<br>
(%i1) diff  $(x^x x^x, x)$ ;<br>
(%01)  $x^{x^x} (x^{x^x} \log(x) (x^x \log(x) (\log(x))))$ <br>
(%i2) integrate (%01, x);<br>
(%02)  $e^{e^{x \log(x)} \log(x)} \log(x)$  $(\%o2)$   $e^{e^{x \log(x)} \log(x)}$ (%i2) integrate (%o1, x);<br>(%o2)  $e^{e^{x \log(x)} \log(x)}$ <br>T<sub>E</sub>X<sub>MACS</sub> also supports two-dimensional input, through toggling of Focus $\rightarrow$ <br>**Input options** $\rightarrow$ Mathematical input: (%12) integrate (%01, x);<br>(%12) integrate (%01, x);<br>(%02)  $e^{e^{x \log(x)} \log(x)}$ <br> $T_{E}X_{MACS}$  also supports two-dimension input options—Mathematical input:

- $(\%$ i3)  $\begin{array}{c} x + y \\ 2 \end{array})$  $\begin{vmatrix} x+y & y \ x-y^2 & y+z \end{vmatrix}$  $\mathbf{1}$  and  $\mathbf{1}$
- (%03)  $(y+x)(z+y) y(x-y^2)$

3)  $\begin{vmatrix} x+y & y \\ x-y^2 & y+z \end{vmatrix}$ <br>3)  $(y+x)(z+y)-y(x-y^2)$ <br>The semantics of the mathematical output depends on the plug-in. For well-<br>igned plug-ins, it is possible to copy and paste formulas between different (%i3)  $\begin{vmatrix} x+y & y \\ x-y^2 & y+z \end{vmatrix}$ <br>(%o3)  $(y+x)(z+y)-y(x-y^2)$ <br>The semantics of the mathematical output depends on the plug-in. For well-<br>designed plug-ins, it is possible to copy and paste formulas between different<br>systems. systems. 3)  $(y+x)(z+y) - y(x-y^2)$ <br>The semantics of the mathematical output depends on the plug-in. For well-<br>igned plug-ins, it is possible to copy and paste formulas between different<br>tems.<br>Recent versions of T<sub>E</sub>X<sub>MACS</sub> feature severa

The semantics of the mathematical output depends on the plug-in. For well-<br>designed plug-ins, it is possible to copy and paste formulas between different<br>systems.<br>Recent versions of T<sub>E</sub>X<sub>MACS</sub> feature several additional The semantics of the mathematical output depends on the plug-in. For well-<br>designed plug-ins, it is possible to copy and paste formulas between different<br>systems.<br>Recent versions of T<sub>E</sub>X<sub>MACS</sub> feature several additional designed plug-ins, it is possible to copy and paste formulas between different<br>systems.<br>Recent versions of T<sub>E</sub>X<sub>MACS</sub> feature several additional ways to use external<br>software in a more implicit way. For instance, after s Recent versions of TEX<sub>MACS</sub> feature several additions<br>software in a more implicit way. For instance, af<br>the "scripting language" in Document  $\rightarrow$ Scripts, one may<br>formula such as  $1+2+3$  by putting the cursor inside it<br>Fo  $\frac{100}{k=1}$   $k^2$ . We n veraladditional ways to use external<br>instance, after selecting Maxima as<br>ipts, one may evaluate a mathematical<br>rsor inside it and pressing Ctr1-Return.<br>material, one may also insert "exe-<br><sup>2</sup>. We may toggle the states of soluware in a more implicit way. For instance, after selecting wiaxima as<br>the "scripting language" in Document  $\rightarrow$  Scripts, one may evaluate a mathematical<br>formula such as  $1+2+3$  by putting the cursor inside it and pres the scripting language in Document-Scripts, one<br>formula such as  $1+2+3$  by putting the cursor inside<br>For the preparation of interactive class materia<br>cutable switches" such as  $\frac{Maxima}{\sum_{k=1}^{100} k^2}$ . We is<br>tags between tags between evaluated and unevaluated. Table 1 finally shows an example of a MATHEMAGIX spreadsheet inside  $T_F X_{MACS}$ .

|                                                                         | а мятнемасих spreadsneet inside r <sub>FAMACS</sub> .<br>$x^x$                                                                                        |
|-------------------------------------------------------------------------|----------------------------------------------------------------------------------------------------|
|                                                                         | $(\log(x) + 1) x^x$                                                                                                    |
| $x^x$                                                                   | $\left(\log(x)^2 + \frac{1}{x} + 2\log(x) + 1\right)x^x$                                                                                              |
| $=\text{derive}(a1, x)$                                                 | $\left(\log(x)^3 + 3\log(x)^2 + 3\left(\frac{1}{x} + 1\right)\log(x) + \frac{3}{x} - \frac{1}{x^2} + 1\right)x^x$                                     |
| $=\text{derive}(a2, x)$<br>$\leftrightarrow$<br>$=\text{derive}(a3, x)$ | $\left(\log(x)^4 + 4\log(x)^3 + 6\left(\frac{1}{x} + 1\right)\log(x)^2 + \left(\frac{12}{x} - \frac{4}{x^2} + \right)\right)$                         |
| $=\text{derive}(a4, x)$<br>$=\text{derive}(a5, x)$                      | 4) $\log(x) + 1 + \frac{6}{x} - \frac{1}{x^2} + \frac{2}{x^3}$ $x^x$                                                                                  |
|                                                                         | $\left(\log(x)^5 + 5\,\log(x)^4 + 10\left(\frac{1}{x} + 1\right)\log(x)^3 + \left(\frac{30}{x} - \frac{10}{x^2} + \right)\right)$                     |
|                                                                         | 10) $\log(x)^2 + \left(5 + \frac{30}{x} - \frac{5}{x^2} + \frac{10}{x^3}\right) \log(x) + 1 + \frac{10}{x} + \frac{5}{x^2} - \frac{6}{x^4}\right)x^x$ |
|                                                                         | <b>Table 1.</b> Computation of successive derivatives in a spreadsheet.                                                                               |
|                                                                         |                                                                                                    |
|                                                                         | Towards a scientific office suite                                                                                                    |
|                                                                         | We have seen that $T_{\text{E}}X_{\text{MACS}}$ integrates a structured text editor, a formula editor,                                                |

<span id="page-4-0"></span>**Table 1.** Computation of successive derivatives in a spreadsheet.

5 Towards a scientific office suite<br>We have seen that  $T_{E}X_{MACS}$  integrates a structured text editor, a formula editor,<br>a spreadsheet facility and many interfaces to external programs. Let us describe **Towards a scientific office suite**<br>We have seen that  $T_{E}X_{MACS}$  integrates a structured text editor, a formula editor,<br>a spreadsheet facility and many interfaces to external programs. Let us describe<br>a few other tools t 5 Towards a scientific office suite<br>We have seen that  $T_F X_{MACS}$  integrates a structured text editor, a formula editor,<br>a spreadsheet facility and many interfaces to external programs. Let us describe<br>a few other tools tha 5 Towards a scientific office suite<br>We have seen that  $T_{E}X_{MACS}$  integrates a structured to<br>a spreadsheet facility and many interfaces to external<br>a few other tools that are available nowadays insid<br> $T_{E}X_{MACS}$  a fairly Example in the speed of a spreadsheet facility and many intervals are availabled  $T_{\text{E}}X_{\text{MACS}}$  a fairly complete scientificant **5.1 Presentation mode** A wysiwyg editor such as  $T_{\text{E}}X_{\text{MACS}}$ 

A few other tools that are available nowadays inside our system, which make<br> $T_{E}X_{MACS}$  a fairly complete scientific office suite.<br> **5.1 Presentation mode**<br>
A wysiwyg editor such as  $T_{E}X_{MACS}$  is particularly useful for  $T_{\rm E}X_{\rm MACS}$  a fairly complete scientific office suite.<br>5.1 Presentation mode<br>A wysiwyg editor such as  $T_{\rm E}X_{\rm MACS}$  is particularly useful for preparing laptop<br>presentations. For this, it suffices to select beamer a 5.1 Presentation mode<br>A wysiwyg editor such as  $T_{F}X_{MACS}$  is particularly useful for preparing laptop<br>presentations. For this, it suffices to select beamer as the document style in<br>the Document $\rightarrow$ Style menu. In addition 5.1 Presentation mode<br>A wysiwyg editor such as  $T_{E}X_{MACS}$  is particularly useful f<br>presentations. For this, it suffices to select beamer as the<br>the Document $\rightarrow$ Style menu. In addition, several standard t<br>Presentations ar vysiwyg editor such as  $T_{E}X_{MACS}$  is particularly useful for preparing laptop sentations. For this, it suffices to select beamer as the document style in Document $\rightarrow$ Style menu. In addition, several standard themes can b

presentations. For this, it suffices to select beamer as the document style in the Document $\rightarrow$ Style menu. In addition, several standard themes can be used. Presentations are organized as successions of "screens". Special presentations. For this, it suffices to select beamer as the document style in the Document $\rightarrow$ Style menu. In addition, several standard themes can be used. Presentations are organized as successions of "screens". Special the Document $\rightarrow$ Style menu. In addition, several standard themes can be used.<br>Presentations are organized as successions of "screens".<br>Special markup is provided for showing and hiding content in specified orders.<br>For ins

 $6$ <br>The Insert $\rightarrow$ Animation menu allows for the insertion of animated content.<br>For the moment, only simple animations are implemented, but more elaborate  $\footnotesize$  Section 6<br>The lnsert $\rightarrow$ Animation menu allows for the insertion of animated content.<br>For the moment, only simple animations are implemented, but more elaborate<br>graphical effects and artwork are planned for future v  $s$  Section 6<br>The Insert $\rightarrow$ Animation menu allows for the insertion of animated content.<br>For the moment, only simple animations are implemented, but more elaborate<br>graphical effects and artwork are planned for future vers The Insert $\rightarrow$ Animation<br>For the moment, only singraphical effects and artwith<br>for embedded videos. For the moment, only simple anisor<br>graphical effects and artwork are<br>for embedded videos.<br>**5.2 Technical pictures**<br>Existing pictures can be embedd

graphical enects and artwork are planned for future versions, as well as support<br>for embedded videos.<br>**5.2 Technical pictures**<br>Existing pictures can be embedded inside a document using Insert→Image→<br>Insert image or Insert **15.2 Technical pictures**<br>
Existing pictures can be embedded inside a document using  $\textsf{Insert} \rightarrow \textsf{Image} \rightarrow \textsf{Insert}$  image or  $\textsf{Insert} \rightarrow \textsf{Image} \rightarrow \textsf{Link}$  image. In addition,  $T_{\textsf{F}}X_{\textsf{MACS}}$  includes a native editor for drawing 5.2 Technical pictures<br>Existing pictures can be embedded inside a document using lnsert $\rightarrow$ lmage $\rightarrow$ lnsert image or lnsert $\rightarrow$ lmage $\rightarrow$ Link image. In addition, T<sub>E</sub>X<sub>MACS</sub> includes<br>a native editor for drawing simple techn 5.2 Technical pictures<br>Existing pictures can be embedded inside a document using lnsert $\rightarrow$ lmage $\rightarrow$ lnsert image or lnsert $\rightarrow$ lmage $\rightarrow$ Link image. In addition, T<sub>E</sub>X<sub>MACS</sub> includes<br>a native editor for drawing simple techn Existing pictures can be embedded inside a document using  $\mathsf{Inset} \rightarrow \mathsf{Inage}$ <br>Insert image or  $\mathsf{Inset} \rightarrow \mathsf{Inage} \rightarrow \mathsf{Link}$  image. In addition,  $\mathrm{Tr}X_{\mathrm{MACS}}$  includes<br>a native editor for drawing simple technical pictures. O Existing pictures can be embedded inside a document using lnsert $\rightarrow$ lmage $\rightarrow$ lnsert image or lnsert $\rightarrow$ lmage $\rightarrow$ Link image. In addition, T<sub>E</sub>X<sub>MACS</sub> includes a native editor for drawing simple technical pictures. One adva a native editor for drawing simple technical pictures. One advantage of this integrated drawing tool is that it is easy to include mathematical formulas or other T<sub>E</sub>X<sub>MACS</sub> markup inside the picture. One may use lnsert $\$ a native editor tor drawing simple technical pictures. One advantage of this<br>integrated drawing tool is that it is easy to include mathematical formulas or<br>other  $T_{EX_{MACS}}$  markup inside the picture. One may use **Insert** $\$ integrated drawing tool is that it is easy to include mathematical formulas or<br>other  $T_{EX_{MACS}}$  markup inside the picture. One may use lnsert $\rightarrow$ lmage $\rightarrow$ Draw<br>image to start a new drawing and lnsert $\rightarrow$ lmage $\rightarrow$ Draw over s other TEX<sub>MACS</sub> markup inside the picture. One may use Insert $\rightarrow$ Image to start a new drawing and Insert $\rightarrow$ Image $\rightarrow$ Draw over selection a picture on top of the current selection (typically an external picture, o ematical

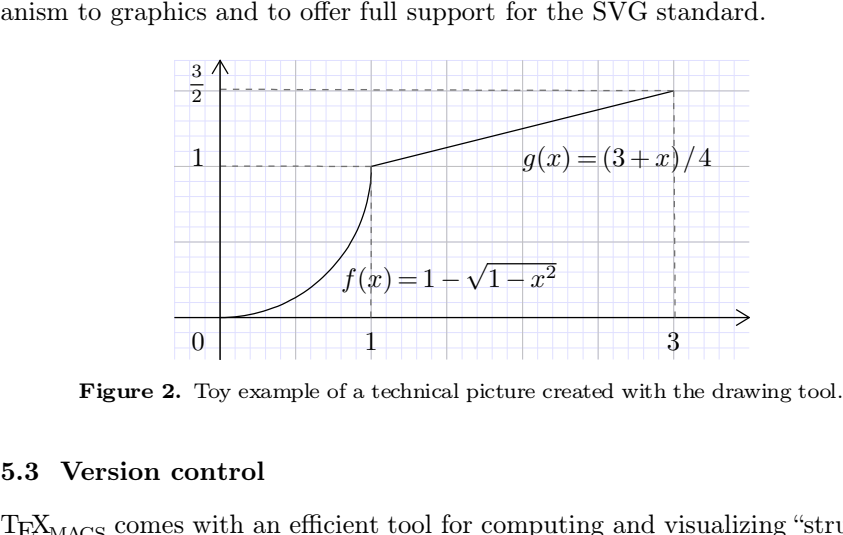

Figure 2. Toy example of a technical picture created with the drawing tool.<br>
5.3 Version control<br>
TEX<sub>MACS</sub> comes with an efficient tool for computing and visualizing "structured<br>
differences" between two versions of a doc **5.3 Version control**<br> $T_{\rm E}X_{\rm MACS}$  comes with an efficient tool for computing and visualizing "structured<br>differences" between two versions of a document. The default way to visualize<br>changes is to show the old and new 5.3 Version control<br>T<sub>E</sub>X<sub>MACS</sub> comes with an efficient tool for computing and visualizing "structured<br>differences" between two versions of a document. The default way to visualize<br>changes is to show the old and new versi 5.3 Version control<br>T<sub>E</sub>X<sub>MACS</sub> comes with an efficient tool for computing and visualizing "structured<br>differences" between two versions of a document. The default way to visualize<br>changes is to show the old and new versi T<sub>E</sub>X<sub>MACS</sub> comes with an efficient tool for computing and visualizing "structured differences" between two versions of a document. The default way to visualize changes is to show the old and new versions side by side in TEX<sub>MACS</sub> comes with an efficient tool for computing and visualizing "structured differences" between two versions of a document. The default way to visualize changes is to show the old and new versions side by side in di differences" between two versions of a document. The<br>changes is to show the old and new versions side by<br>Authors may quickly go trough the changes introduced<br>which versions they prefer. T<sub>E</sub>X<sub>MACS</sub> also integrates s<br>sionin Authors may quickly go trough the changes introduced by a coauthor and select<br>which versions they prefer.  $T_{E}X_{MACS}$  also integrates support for external ver-<br>sioning software. For the moment, we only provide an interfac

would be easy to add interfaces for other systems.<br> **6 Compatibility with other formats**<br>
Unfortunately,  $T_F X_{MACS}$  is not yet as wide-spread as L<sup>A</sup>T<sub>E</sub>X. For the sake of<br>
backward compatibility,  $T_F X_{MACS}$  provides high q **6 Compatibility with other formats**<br>Unfortunately,  $T_{E}X_{MACS}$  is not yet as wide-spread as L<sup>A</sup>T<sub>E</sub>X. For the sake of<br>backward compatibility,  $T_{E}X_{MACS}$  provides high quality converters from and to<br>L<sup>A</sup>T<sub>E</sub>X. However, **6 Compatibility with other formats**<br>Unfortunately,  $T_E X_{MACS}$  is not yet as wide-spread as L<sup>A</sup>T<sub>E</sub>X. For the sake<br>backward compatibility,  $T_E X_{MACS}$  provides high quality converters from and<br>L<sup>A</sup>T<sub>E</sub>X. However, these conv

### Customization 7

TOMIZATION<br>The main reason is that L<sup>A</sup>T<sub>E</sub>X is *not* a format, like HTML, but rather a pro-<br>mming language. In particular, the only program which parses all L<sup>A</sup>T<sub>E</sub>X files CUSTOMIZATION<br>The main reason is that L<sup>A</sup>T<sub>E</sub>X is *not* a format, like HTML, but rather a pro-<br>gramming language. In particular, the only program which parses all L<sup>A</sup>T<sub>E</sub>X files<br>correctly is L<sup>A</sup>T<sub>E</sub>X itself. Since T<sub>E</sub> Custromization<br>The main reason is that IAT<sub>E</sub>X is *not* a format, like HTML, but rather a pro-<br>gramming language. In particular, the only program which parses all IAT<sub>E</sub>X files<br>correctly is IAT<sub>E</sub>X itself. Since  $T_{\text{EX}_{\$ The main reason is that L<sup>A</sup>T<sub>E</sub>X is *not* a format, like HTML, but rather a programming language. In particular, the only program which parses all L<sup>A</sup>T<sub>E</sub>X files correctly is L<sup>A</sup>T<sub>E</sub>X itself. Since T<sub>E</sub>X<sub>MACS</sub> is *not* The main reason is that  $L^{\text{AT}}E^{\text{X}}$  is *not* a format, like HTML, but rather a programming language. In particular, the only program which parses all L<sup>A</sup>T<sub>E</sub>X files correctly is L<sup>A</sup>T<sub>E</sub>X itself. Since T<sub>E</sub>X<sub>MACS</sub> i

gramming language. In particular, the only program which parses all L<sup>R</sup>IEX files<br>correctly is L<sup>A</sup>TEX itself. Since TEX<sub>MACS</sub> is *not* a L<sup>A</sup>TEX front-end, it follows that<br>we can only ensure correct conversions for a (qu correctly is L<sup>AT</sup>EX itself. Since TEX<sub>MACS</sub> is *not* a L<sup>AT</sup>EX front-end, it follows that<br>we can only ensure correct conversions for a (quite large) sublanguage of L<sup>A</sup>TEX.<br>The other main reason is that TEX<sub>MACS</sub> has a m we can only ensure correct conversions for a (quite large) sublanguage of  $L^{4}T_{E}X$ .<br>The other main reason is that  $T_{E}X_{MACS}$  has a more powerful typesetting<br>engine than  $L^{4}T_{E}X$  and that it provides several extensi The other main reason<br>engine than L<sup>A</sup>T<sub>E</sub>X and tl<br>editor or animations) which<br>to L<sup>A</sup>T<sub>E</sub>X may downgrade<br>structure. For instance, T<sub>E</sub><br>their structure is lost.<br>Nevertheless, during rec ine than  $L^{\text{A}}$  LeX and that it provides several extensions (like a graphical<br>cor or animations) which are not available in L<sup>A</sup>T<sub>E</sub>X. Therefore, a conversion<br> $L^{\text{A}}$ T<sub>E</sub>X may downgrade your document, both in typeset editor or animations) which are not available in  $L^{\alpha}L^{\alpha}$ . Therefore, a conversion<br>to  $L^{\alpha}T^{\alpha}K$  may downgrade your document, both in typesetting quality and in<br>structure. For instance,  $T^{\alpha}K_{\text{MACS}}$  pictures are

to L<sup>a</sup>TEX may downgrade your document, both in typesetting quality and in structure. For instance,  $T_{EX_{MACS}}$  pictures are exported as postscript images, so their structure is lost.<br>Nevertheless, during recent years, we h structure. For instance, TEX<sub>MACS</sub> pictures are exported as postscript images, so<br>their structure is lost.<br>Nevertheless, during recent years, we have invested a lot of energy in making<br>the IATEX converters as good as possi their structure is lost.<br>
Nevertheless, during recent years, we have invested a lot of energy in making<br>
the L<sup>A</sup>T<sub>E</sub>X converters as good as possible, in both directions. In particular, we<br>
support the most frequently used Nevertheless, during recent years, w<br>the L<sup>A</sup>T<sub>E</sub>X converters as good as possil<br>support the most frequently used L<sup>A</sup>T<sub>E</sub><br>can be fine-tuned for specific needs *via* i<br>macros be expanded or not during conve<br>additional macro  $L^2$ EXconverters as good as possible, in both directions. In particular, we<br>port the most frequently used  $L^2$ EX styles. The behaviour of the converters<br>be fine-tuned for specific needs *via* the user preferences. For support the most frequently used  $L^2EX$  styles. The behaviour of the converters<br>can be fine-tuned for specific needs *via* the user preferences. For instance, should<br>macros be expanded or not during conversions? Are prea

can be fine-tuned for specific needs *via* the user preferences. For instance, should macros be expanded or not during conversions? Are preambles allowed to contain additional macro definitions? Etc.<br>An interesting recent additional macro definitions? Etc.<br>
An interesting recent addition is the possibility to use the converters in<br>
a "conservative" fashion [HP14]. For instance, assume that Alice writes a doc-<br>
ument in IATEX and sends it to An interesting recent addition is the possibility to use the converters in a "conservative" fashion [HP14]. For instance, assume that Alice writes a document in IAT<sub>E</sub>X and sends it to Bob. Bob opens the document in T<sub>E</sub>X a "conservative" fashion [H]<br>ument in L<sup>A</sup>T<sub>E</sub>X and sends<br>makes a few modifications :<br>vative converters have the p<br>the same as the Alice's ori;<br>will really be exported.<br>Besides L<sup>A</sup>T<sub>E</sub>X, reasonal ent in L<sup>aT</sup>EX and sends it to Bob. Bob opens the document in TEX<sub>MACS</sub>, kes a few modifications and exports the document back to L<sup>A</sup>TEX. Conserve converters have the property that the exported document will be almost sa makes a tew modifications and exports the document back to  $L^2T_KX$ . Conservative converters have the property that the exported document will be almost the same as the Alice's original version: ideally speaking, only Bob vative converters have the property that the exported document will be almost the same as the Alice's original version: ideally speaking, only Bob's changes will really be exported.<br>Besides I<sup>A</sup>T<sub>E</sub>X, reasonably good conv

same as the Alice's original version: ideally speaking, only Bob's changes<br>really be exported.<br>Besides L<sup>A</sup>T<sub>E</sub>X, reasonably good converters for HTML and MATHML have<br>been implemented, again in both directions. For instanc

will really be exported.<br>Besides L<sup>A</sup>T<sub>E</sub>X, reasonably good converters for HTML and MATHML have<br>also been implemented, again in both directions. For instance, the T<sub>E</sub>X<sub>MACS</sub><br>website is entirely generated from T<sub>E</sub>X<sub>MACS</sub> Besides L<sup>RT</sup>EX, reasonably good converters for HTML and MATHML have<br>also been implemented, again in both directions. For instance, the T<sub>E</sub>X<sub>MACS</sub><br>website is entirely generated from T<sub>E</sub>X<sub>MACS</sub> documents.<br>Last but not le also been implemented, again in both directions. For instance, the T<sub>E</sub>X<sub>MACS</sub> website is entirely generated from T<sub>E</sub>X<sub>MACS</sub> documents.<br>Last but not least,  $T_{\rm E}X_{\rm MACS}$  is wysiwyg, which means that  $T_{\rm E}X_{\rm MACS}$  tra website is entirely generated from T<sub>E</sub>X<sub>MACS</sub> documents.<br>Last but not least,  $T_E X_{MACS}$  is wysiwyg, which means that  $T_E X_{MACS}$  tradi-<br>tionally features a lossless converter to POSTSCRIPT. More recently, a native<br>converter

## **7 Customization**

improved support for images, fonts and certain types of graphics. In particular,<br>the quality of PDF documents with oriental languages is much better nowadays.<br>**7** Customization<br>T<sub>E</sub>X<sub>MACS</sub> can be customized in many ways. To **Customization**<br>TEX<sub>MACS</sub> can be customized in many ways. Besides the possibility to write<br>your own style files for the presentation of documents, it is also possible to<br>customize the behaviour of the editor, or to wri **7 Customization**<br>T<sub>E</sub>X<sub>MACS</sub> can be customized in many ways. Besides the possibility to write<br>your own style files for the presentation of documents, it is also possible to<br>customize the behaviour of the editor, or to wr **TEX**<sub>MACS</sub> can be customized in many ways. Besides the possibility to write your own style files for the presentation of documents, it is also possible to customize the behaviour of the editor, or to write new plug-ins f T<sub>E</sub>X<sub>MACS</sub> can be cus<br>your own style files<br>customize the behavi<br>software. We will brie<br>our mailing lists:<br>http://www.texm **17.1 User-defined macros**<br>**7.1 User-defined macros** 

http://www.texmacs.org/tmweb/home/ml.en.html

our mailing lists:<br>http://www.texmacs.org/tmweb/home/ml.en.html<br>7.1 User-defined macros<br>The user may define new typesetting constructs or customize the rendering of<br>the standard styles using a special macro language. For i http://www.texmacs.org/tmweb/home/ml.en.html<br>7.1 User-defined macros<br>The user may define new typesetting constructs or customize the rendering of<br>the standard styles using a special macro language. For instance, one may de The user may define new typesetting constructs or customize the rendering of the standard styles using a special macro language. For instance, one may define a macro cd for square commutative diagrams using

 $\langle$ assign $|cd|\langle$ macro $|A|B|C|D|$  $A \rightarrow B$  $\begin{array}{ccc} A & \to & B & \\ \downarrow & & \downarrow \ \rangle \rangle & \\ C & \to & D & \\ \end{array}$ <br>
I by typing <u>\CDReturn</u>  $C \rightarrow D$ *ii*  $\langle \text{assign}|cd| \langle \text{macro}|A|B|C|D| \downarrow \qquad \downarrow \rangle \rangle$ <br>  $C \rightarrow D$ <br>
This macro may then be used by typing  $\langle \text{CDReturn}, \text{ as in} \rangle$ <br>  $A \oplus B \rightarrow C$ 

 $A \oplus B \rightarrow C$  $D \rightarrow E \otimes F$ 

typing <u>\CDReturn</u>, as in<br>  $\oplus B \rightarrow C$ <br>  $\downarrow \qquad \qquad \downarrow$ <br>  $D \rightarrow E \otimes F$ <br>  $\text{Help}\rightarrow \text{Manual}\rightarrow \text{Writing you}$ Fins inacto may energy of groups  $A \oplus B \rightarrow C$ <br>  $\downarrow \qquad \qquad \downarrow$ <br>  $D \rightarrow E \otimes F$ <br>
For more information, we refer to Help $\rightarrow$ Manual $\rightarrow$ Writing your own style files and<br>
Help $\rightarrow$ Reference guide. For more information, we re<br>Help→Reference guide. For more information, we refer to Help $\rightarrow$ Manual $\rightarrow$ Writing your own style<br>Help $\rightarrow$ Reference guide.<br>**7.2** Customizing the interface and SCHEME extensions<br>Following the example of GNU EMACS, the user interface and most of t

For more information, we refer to Help $\rightarrow$ Manual $\rightarrow$ Writing your own style files and<br>Help $\rightarrow$ Reference guide.<br>7.2 Customizing the interface and SCHEME extensions<br>Following the example of GNU EMACS, the user interface and 7.2 Customizing the interface and SCHEME extensions<br>Following the example of GNU EMACS, the user interface and most of the editing<br>functions of  $\text{Tr}X_{\text{MACS}}$  are written in SCHEME, a high level "extension language".<br>Thi 7.2 Customizing the interface and SCHEME extensions<br>Following the example of GNU EMACS, the user interface and most of the editing<br>functions of T<sub>E</sub>X<sub>MACS</sub> are written in SCHEME, a high level "extension language".<br>This ma 7.2 Customizing the interface and SCHEME extensions<br>Following the example of GNU EMACS, the user interface and most of the editing<br>functions of T<sub>E</sub>X<sub>MACS</sub> are written in SCHEME, a high level "extension language".<br>This ma Following the example of GNU EMACS, the user interface and most of the editing functions of T<sub>E</sub>X<sub>MACS</sub> are written in SCHEME, a high level "extension language". This makes it possible for the user to customize the behavio functions of T<sub>E</sub>X<sub>MACS</sub> are written in SCHEME, a high level "extension language". This makes it possible for the user to customize the behaviour of T<sub>E</sub>X<sub>MACS</sub> and write extensions to the editor. Simple customizations ca

```
(kbd-map
       (:mode in-text?)
        The Chermacs School and the Chermacs/progress<br>
instance, assume that this file contain<br>
bd-map<br>
(:mode in-text?)<br>
("Th." (make 'theorem))<br>
("Def." (make 'definition)))
        The final that the metal that the contains the resort of the final that the contains the resort of the contains the resort of ("T h . " (make 'definition)))<br>
("D e f ." (make 'definition)))
```
( $kbd-map$ <br>
(:mode in-text?)<br>
("Th." (make 'theorem))<br>
("Def." (make 'definition)))<br>
Then the keyboard shortcuts  $\frac{\text{Shift+TH}}{\text{Shift+TH}}$  and  $\frac{\text{Shift+DEF}}{\text{Diff}}$  can be used inside text<br>
mode in order to insert a theorem resp. a defin (:mode in-text?)<br>
("T h ." (make 'theorem))<br>
("D e f ." (make 'definition)))<br>
Then the keyboard shortcuts  $\text{Shift+TH}$ . and  $\text{Shift+DEF}$ . can be used inside text<br>
mode in order to insert a theorem resp. a definition. In a simil ("T h ." (make 'theorem))<br>
("D e f ." (make 'definition)))<br>
Then the keyboard shortcuts  $\text{Shift+TH}$ , and  $\text{Shift+DEF}$ , can be used inside text<br>
mode in order to insert a theorem resp. a definition. In a similar way, you may<br>
c ("D e f ." (make 'definition)))<br>Then the keyboard shortcuts **Shift+TH**. and **Shift**<br>mode in order to insert a theorem resp. a definiti<br>customize the menus, or add more complex exte:<br>details, we refer to Help→Scheme extensi

## **Bibliography**

- **[Gro01]** A. G. Grozin. TeXmacs interfaces to Maxima, MuPAD and Reduce. In V. P. Gerdt,<br>editor, *Proc. Int. Workshop Computer algebra and its application to physics*, number editor, *Proc. Int. Workshop Computer algebra and its application to physics*, number 11-2001-279 in JINR E5, page 149, Dubna, June 2001. Arxiv cs.SC/0107036. 10graphy<br>
1] A. G. Grozin. TeXmacs interfaces to Maxima, MuPAD and Reduce. In V. P. Ge<br>
2016 editor, *Proc. Int. Workshop Computer algebra and its application to physics*, nun<br>
11-2001-279 in JINR E5, page 149, Dubna, June [Gro01] A. G. Grozin. TeXmacs interfaces to Maxima, MuPAD and Reduce. In V. P. Gerdt,<br>editor, *Proc. Int. Workshop Computer algebra and its application to physics*, number<br>11-2001-279 in JINR E5, page 149, Dubna, June 2001 1] A. G. Grozin. TeXmacs interfaces to Maxima, MuPAD and Reduce. In V. P. G<br>editor, *Proc. Int. Workshop Computer algebra and its application to physics*, nu:<br>11-2001-279 in JINR E5, page 149, Dubna, June 2001. Arxiv cs.S
- <span id="page-7-4"></span><span id="page-7-2"></span>
- <span id="page-7-3"></span>**[HP14]** J. van der Hoeven. Towards semantic mathematical editing. Technical report, HAL, 2001-279 in JINR E5, page 149, Dubna, June 2001. Arxiv cs. SC/0107036.<br> **[Hoe11]** J. van der Hoeven. Towards semantic mathematical e The Texmacs. Technical report, HAL, 2014. http://hal.archives-ouvertes.fr/hal-00952926.<br>11-2001-279 in JINR E5, page 149, Dubna, June 2001. Arxiv cs.SC/0107036.<br>11 J. van der Hoeven. Towards semantic mathematical editing. 00952926. [Hoe11] J. van der Hoeven. Towards semantic mathematical editing. Technical report, HAL, 2011. http://hal.archives-ouvertes.fr/hal-00569351, submitted to JSC.<br>
[HP14] J. van der Hoeven and F. Poulain. Conservative conversi **[HP14]** J. van der Hoeven and F. Poulain. Conservative conversion between LaTeX and TeXmacs. Technical report, HAL, 2014. http://hal.archives-ouvertes.fr/hal-00952926.<br>**[Knu84]** D.E. Knuth. *The TeXbook*. Addison Wesley,

<span id="page-7-0"></span>

<span id="page-7-1"></span>